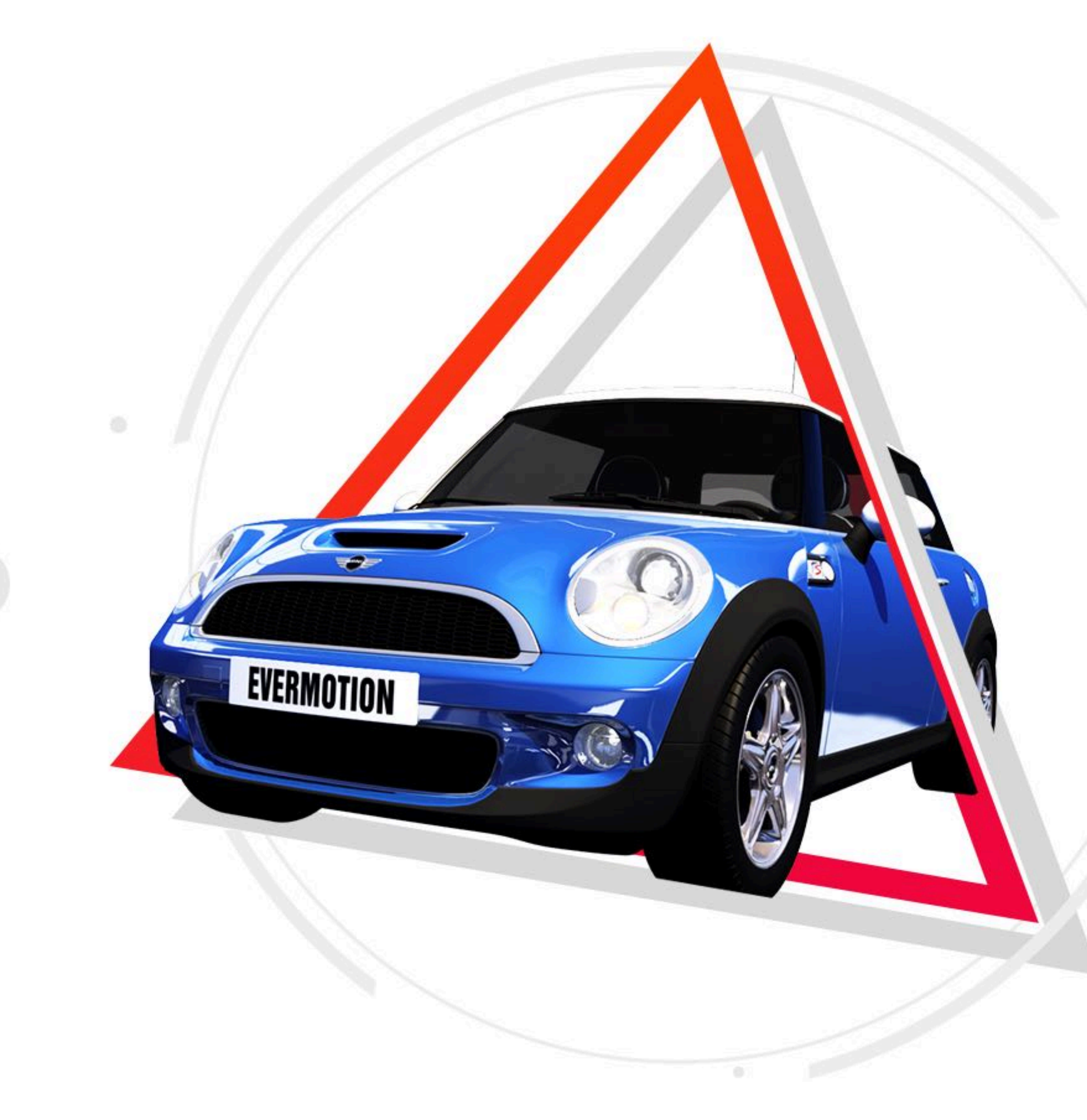

# ★★ 長 MATERIAL V1.1 AR技术3D模型制作规范

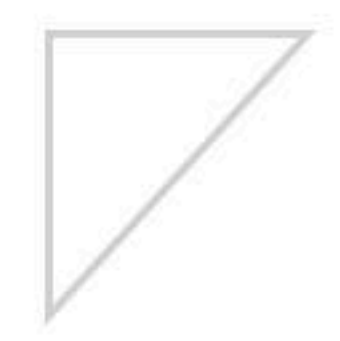

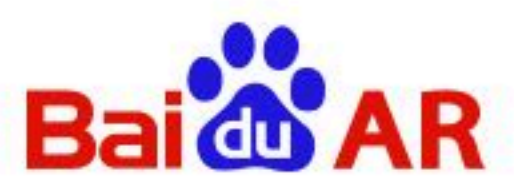

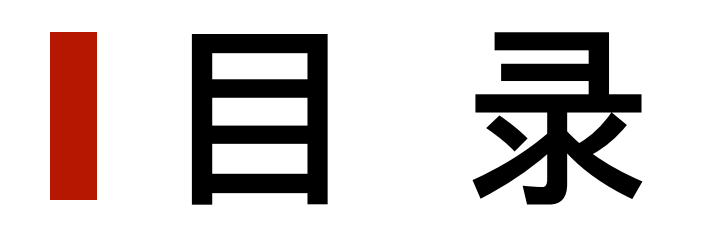

3 34

 $\overline{4}$ 

### **1.glTF贴图介绍**

## **2.glTF贴图制作**

**3.glTF材质输出**

7

# 【glTF贴图介绍 (一)

1.glTF格式⽀持BaseColor(albedo)、Roughness、Metallic、Normal、AO五种贴图。

建议: 对于PBR材质, 务必使用Roughness , Metallic , Normal 这三种贴图

2. glTF支持发光贴图emissiveMap, 一个材质最多支持五张贴图。

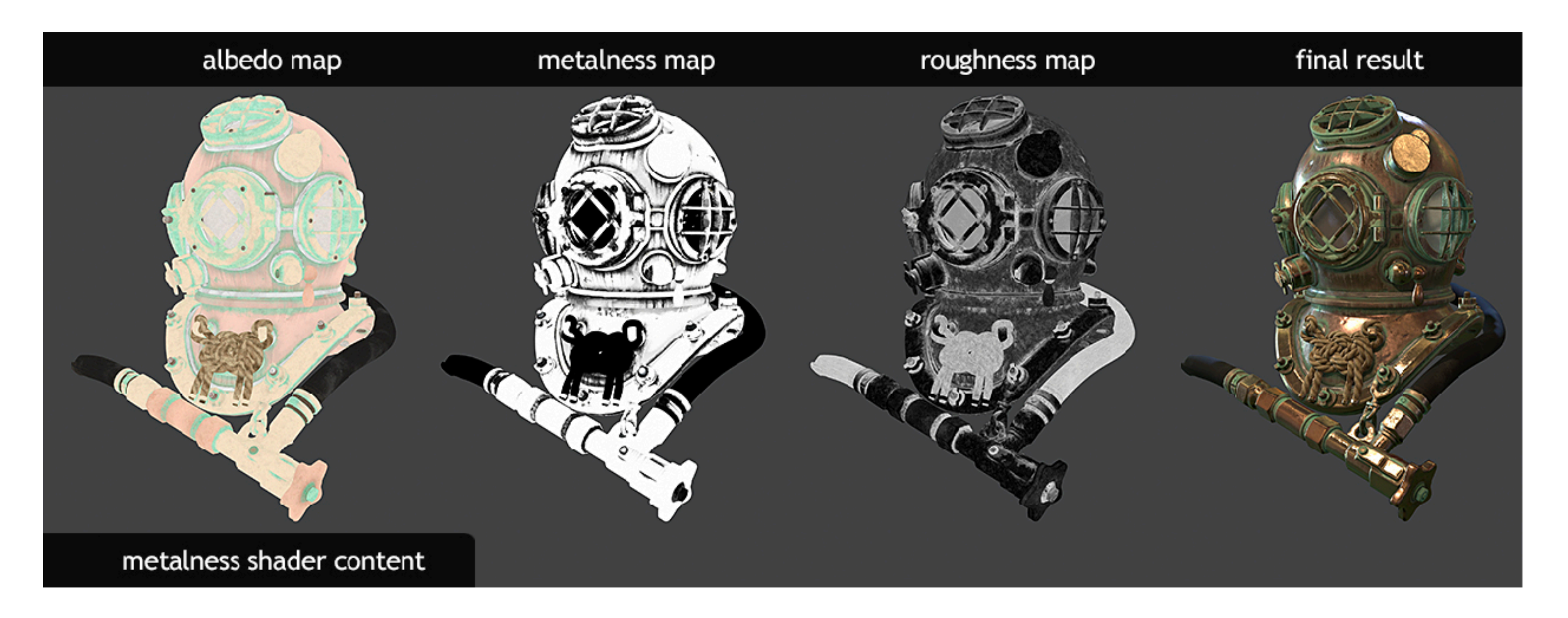

- 
- 
- 对于普通材质,使用baseColor,normal贴图(注意不能带Roughness, Metallic贴图)
	-

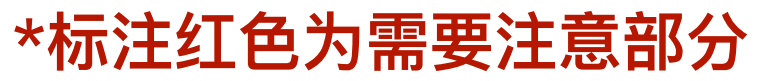

# ■ glTF贴图制作 (一)

- 1. 贴图大小为2的倍数
- 3.不允许出现无UV无贴图的单个模型网格(meshSkin)。 4.避免UV破碎或UV反向(破损UV不允许,除特殊贴图需求允许出现反向UV)。 5.只支持png,jpg格式贴图, jpg只支持基础jpg, 在photoshop导出选项为基线 6.对已有贴图的模型,可以通过Bitmap2Material转换输出贴图。

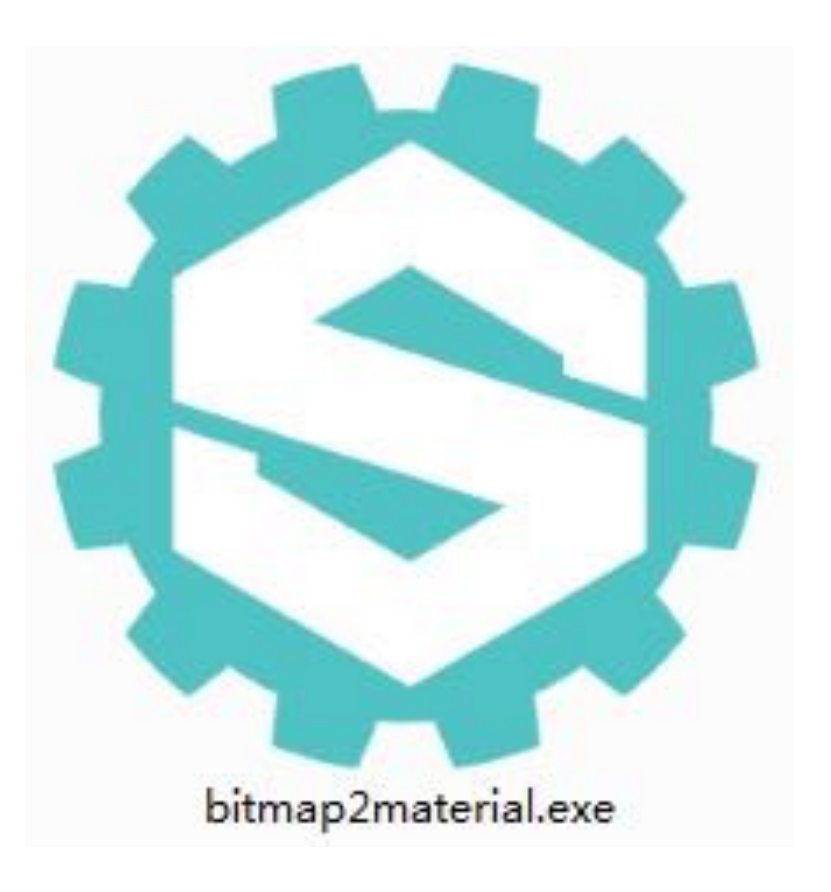

# | gITF高级材质PBR贴图制作 (二)

- 7.对高级材质PBR模型,可以在Substance Painter中制作输出贴图。
- Substance Painter 2018 究極新手教學
- https://www.bilibili.com/video/av25856816?from=search&seid=1050527689224514280
- Substance Painter 2018全面入门基础教程
- https://www.bilibili.com/video/av20551491/?p=1
- 更多相关内容可在bilibili中查找。
- Substance Painter 参考模型
- 链接: https://pan.baidu.com/share/init?surl=U217c9jvqmxBWRMkKycFVg
- 密码: h6fy

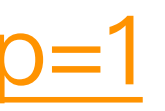

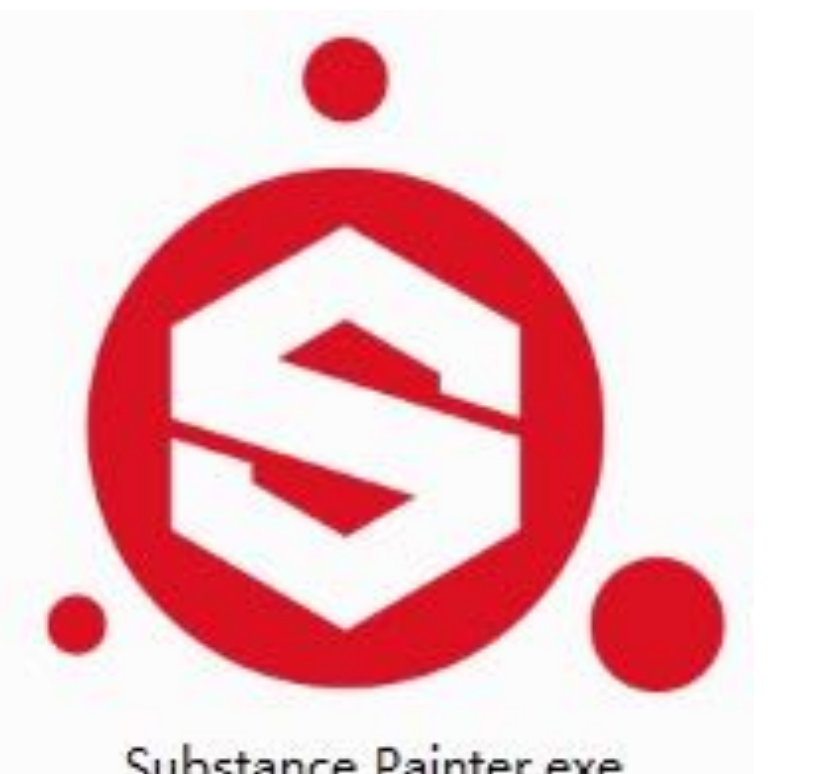

Substance Painter.exe

\*标注橙色为新增部分

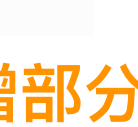

# **glTF贴图制作(三)**

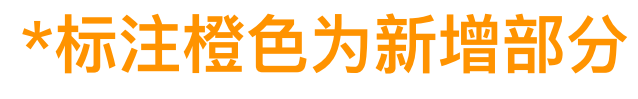

### **Substance Painter 参考贴图**

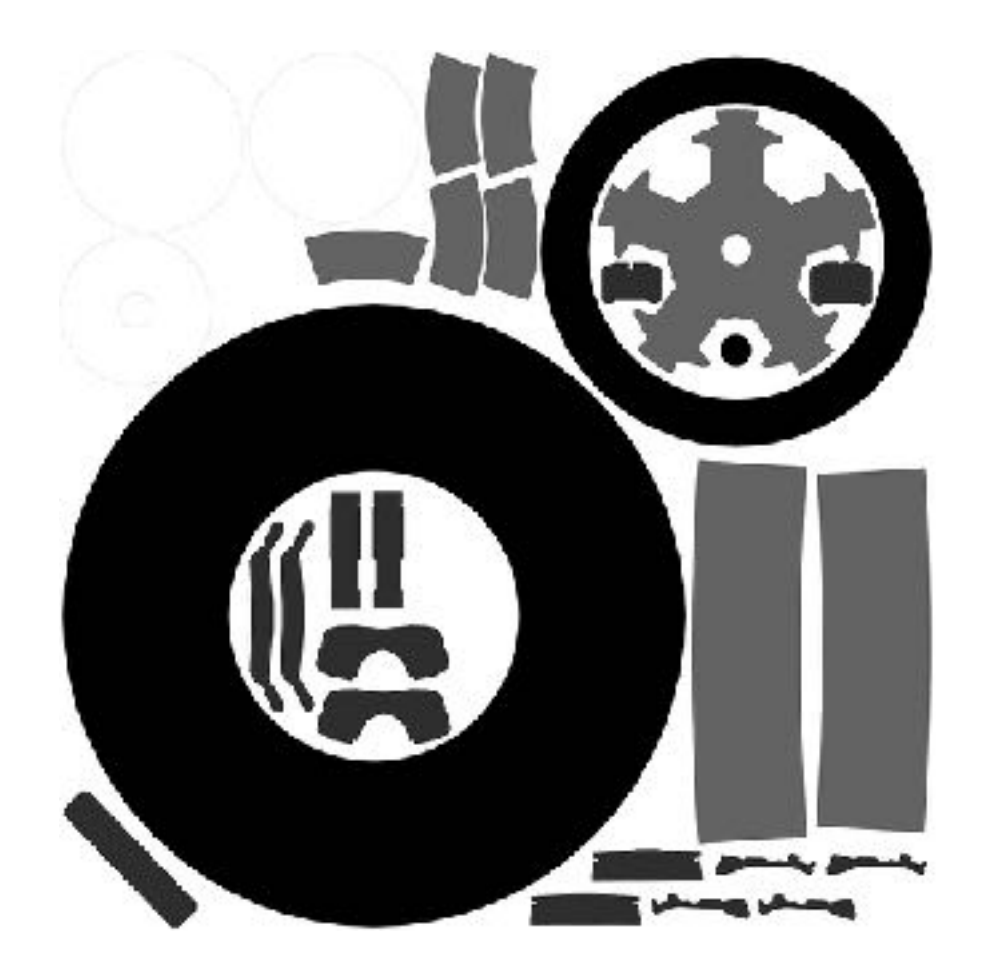

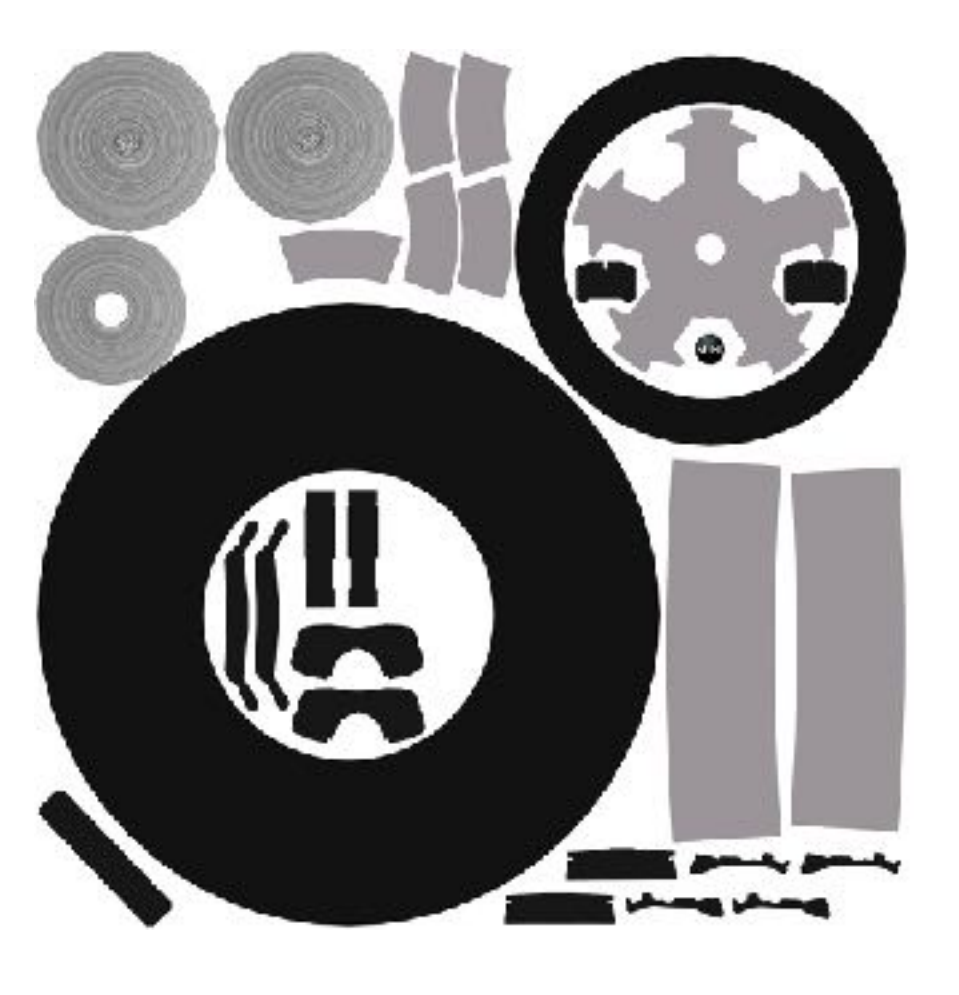

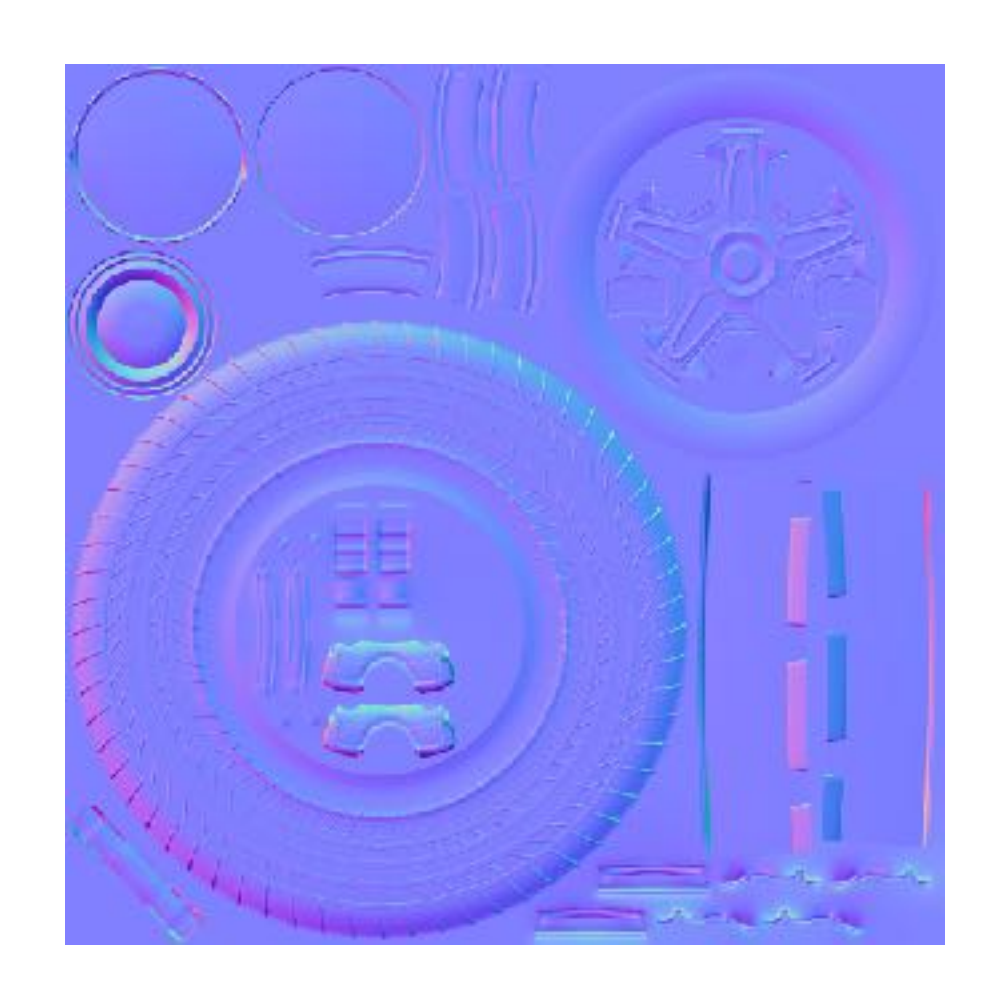

### Metallic AO

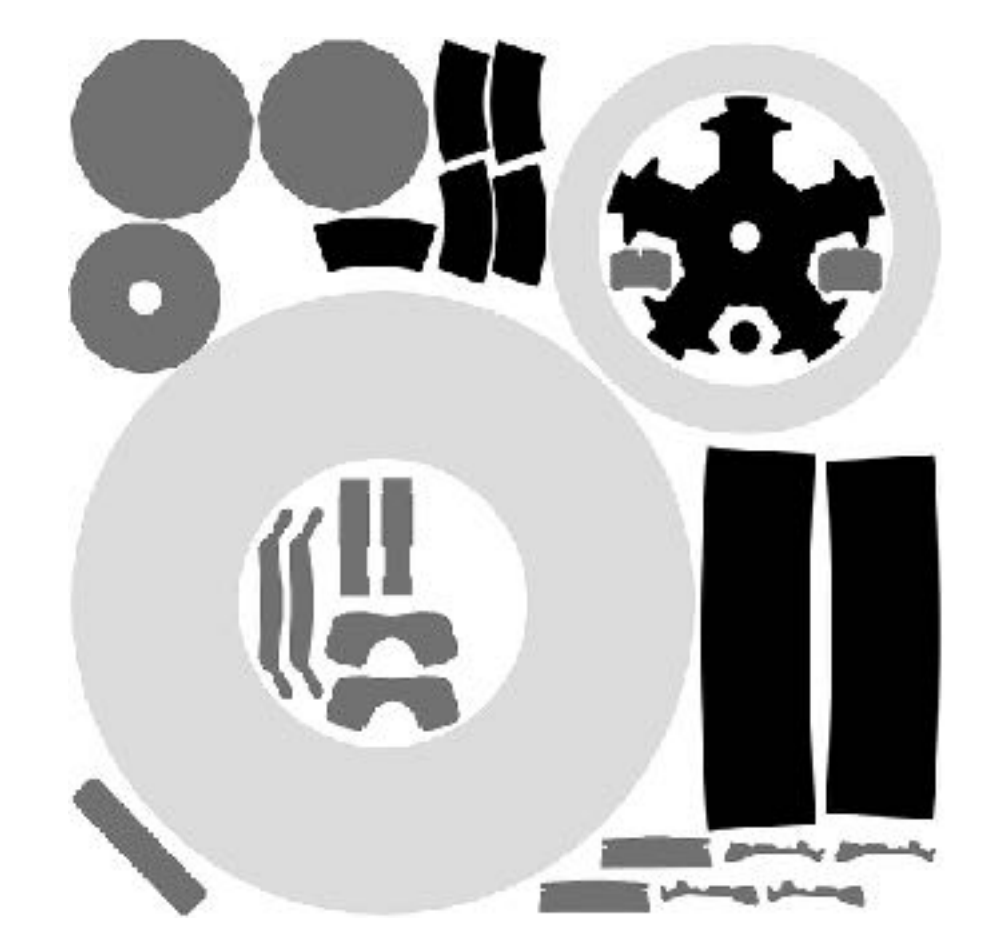

### Base Color Roughness

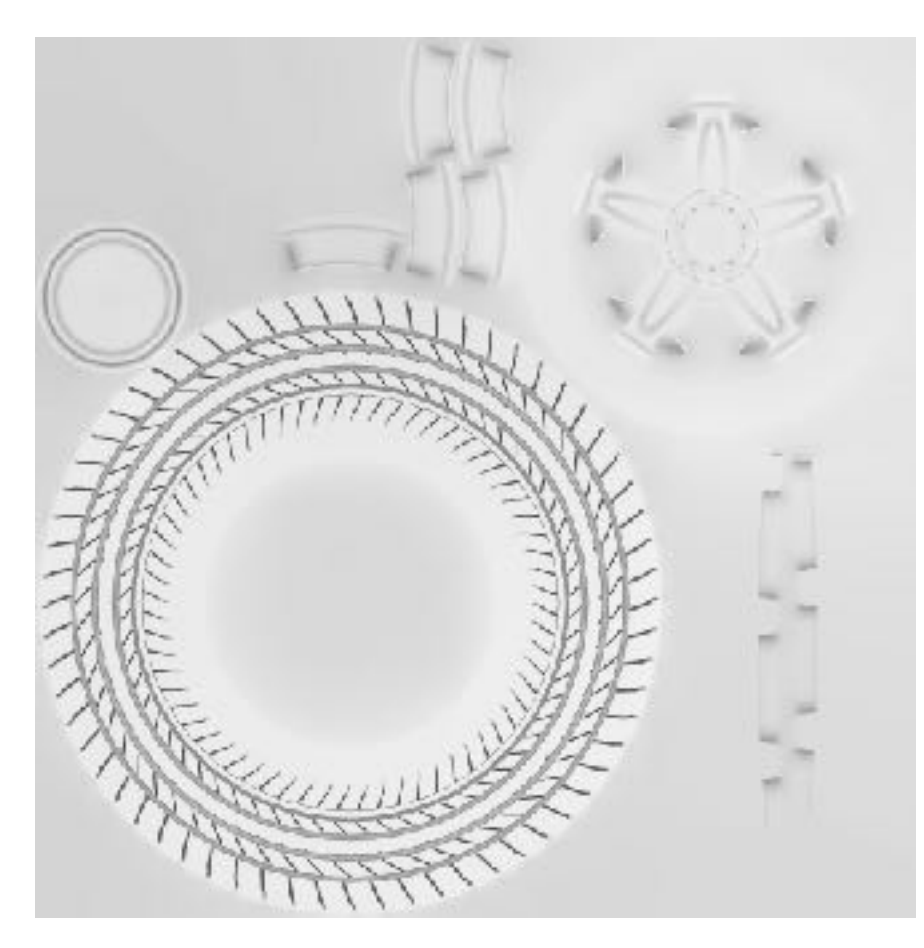

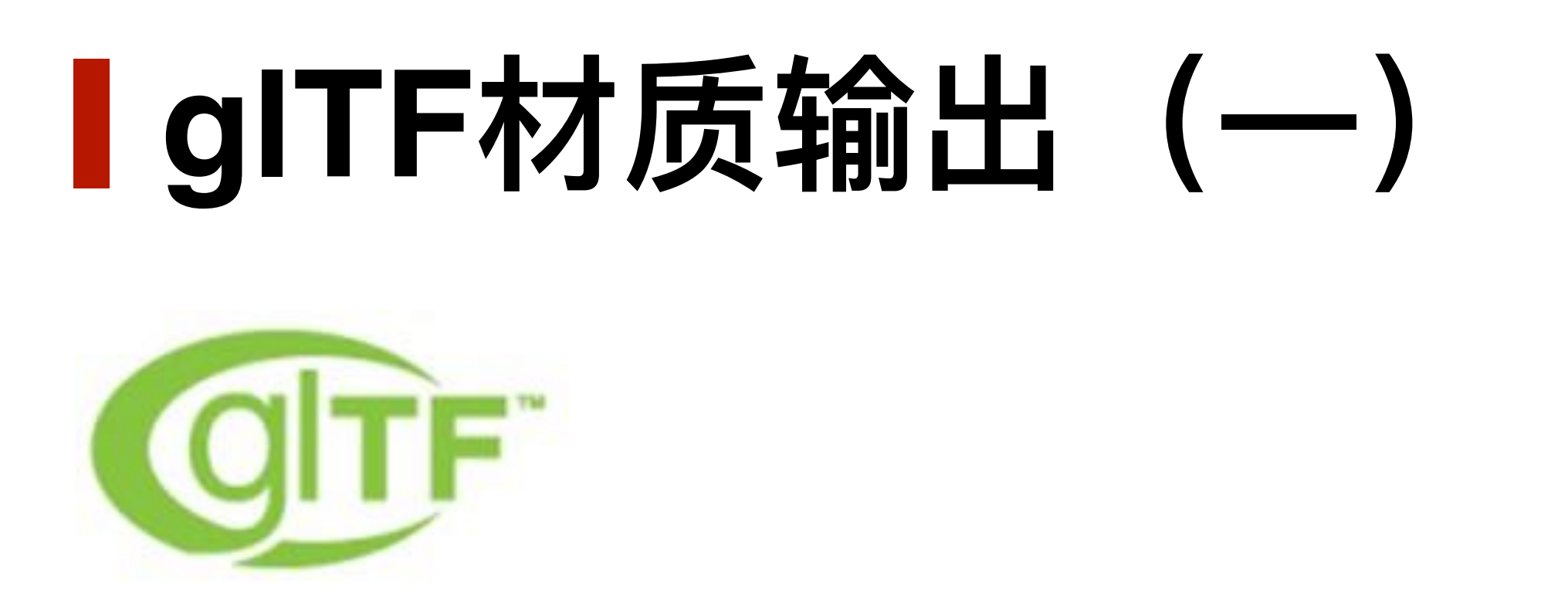

输出glTF格式时,相关材质设置(不允许中文命名材质节点)

1.Maya使⽤Stingray PBS材质。

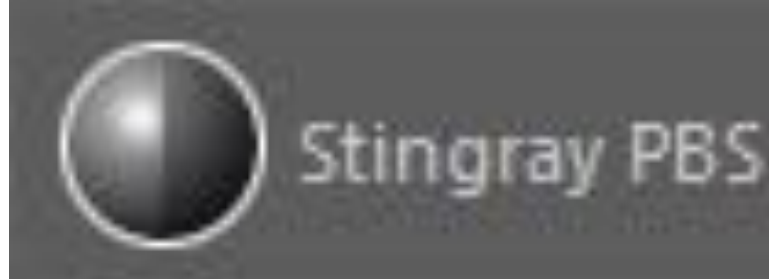

2.StingrayPBS for Maya, 在Attributes中勾选需要的材质, Textures指定贴图。

**StingrayPBS for Maya**

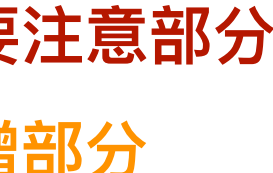

**\*标注红⾊为需要注意部分 \*标注橙⾊为新增部分**

3.glTF相关材质输出只⽀持Maya输出的FBX材质。

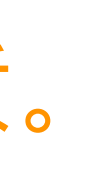

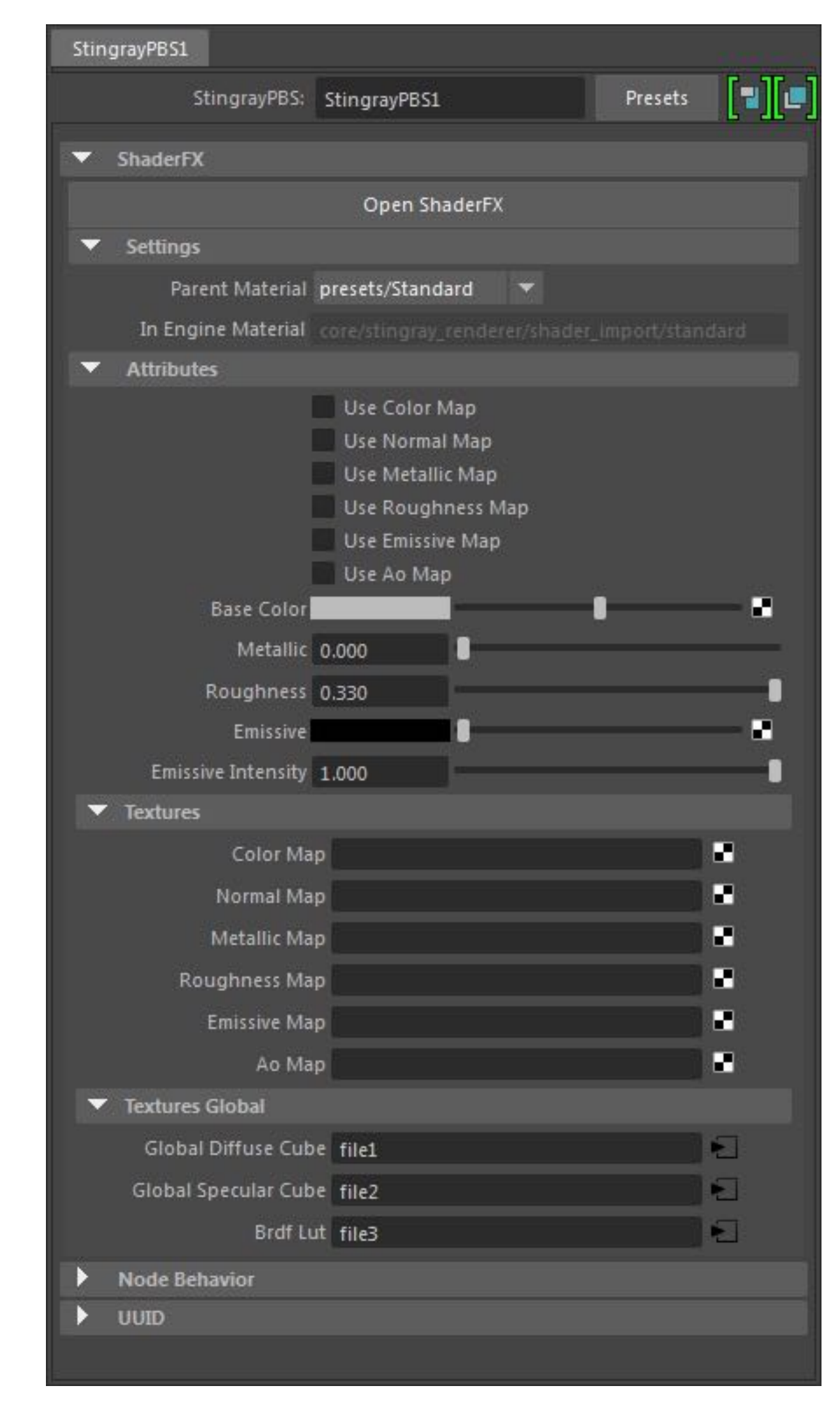

# 【glTF材质输出 (二)

### 4.StingrayPBS for Maya相关材质节点(Plug-in Manager - shaderFXPlugin.mll)。

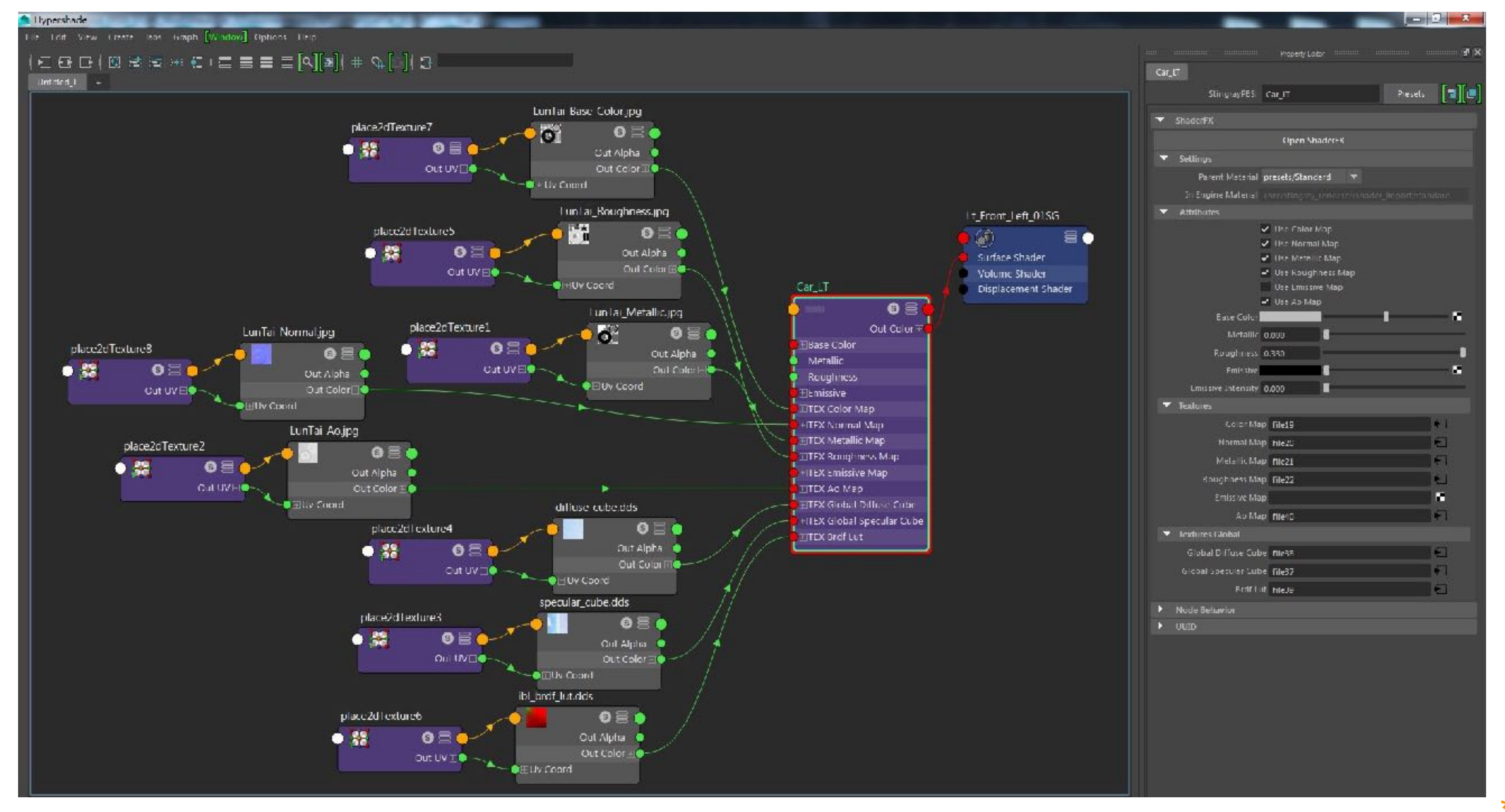

**\*标注橙⾊为新增部分**

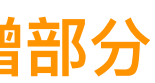

## **glTF格式转换插件**

Maya2016输出FBX格式文件,使用FBX2glTF将FBX文件转换为glTF格式。 FBX2glTF工具:

<https://github.com/facebookincubator/FBX2glTF/releases>

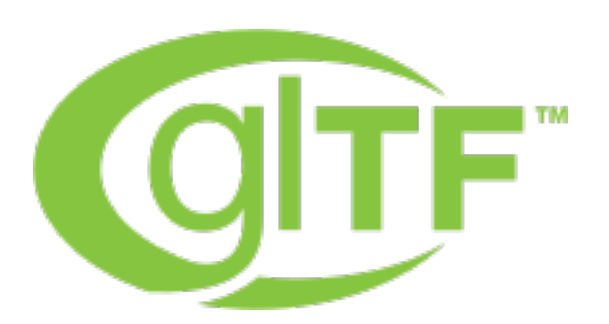

**下载地址:**

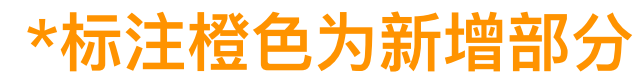

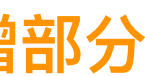

## **glTF格式输出(windows)** 创建glTF文件夹,将xxx.FBX文件、xxx.jpg贴图、FBX2glTF.exe转换工具放入其中。将xxx.FBX拖至 FBX2glTF.exe生成xxx.out文件夹。(直接拖即可,不用打开exe)

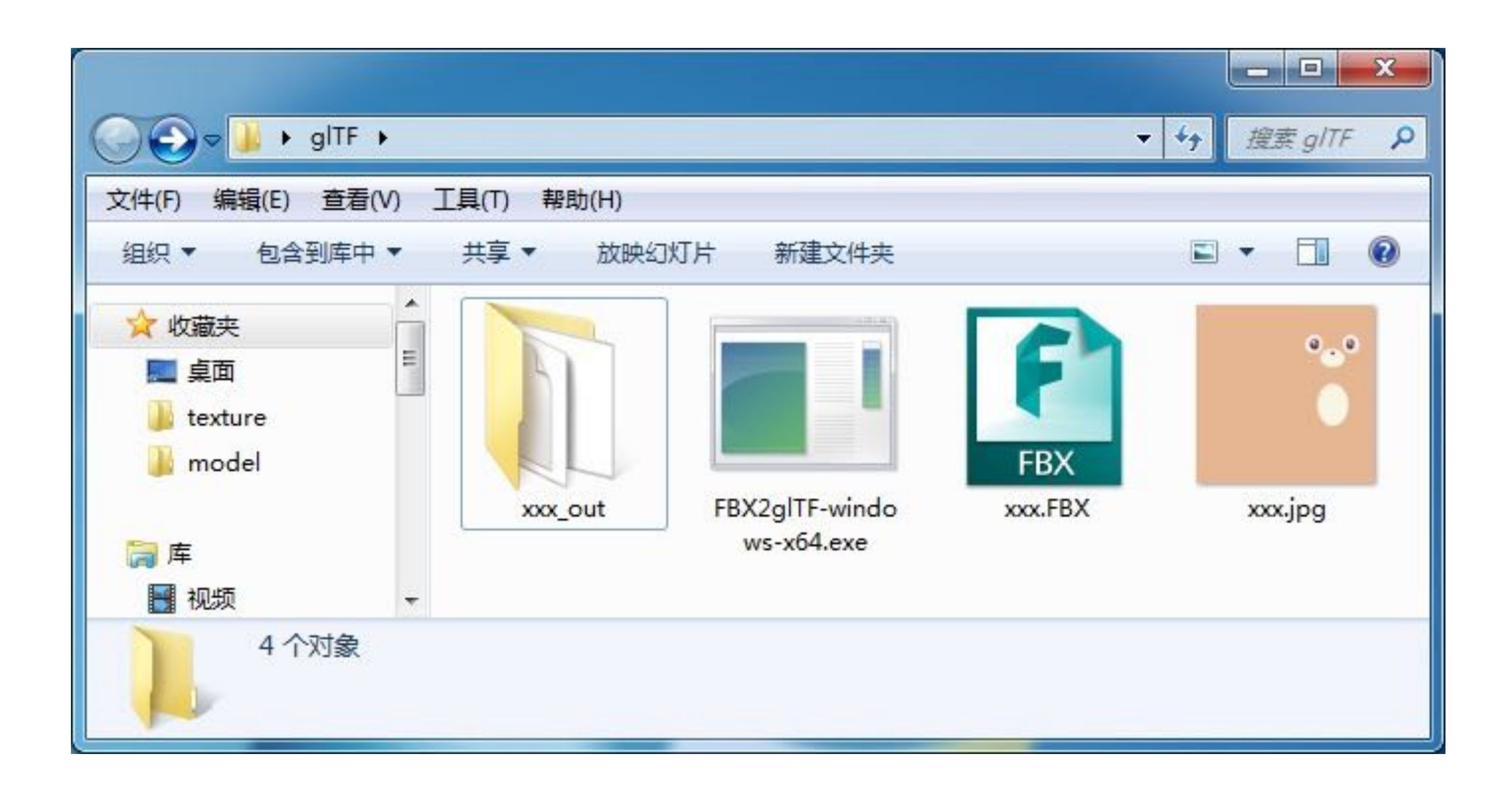

**\*标注橙⾊为新增部分**

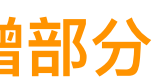

## **glTF格式输出(mac)** 创建glTF⽂件夹,将xxx.FBX⽂件、xxx.jpg贴图、FBX2glTF.exe转换⼯具放⼊其中。使⽤命令后进 入改目录,执行命令即可

jianghaosendeiMac:bgfx jianghaosen\$ ./FBX2glTF xx.fbx

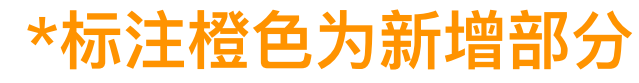

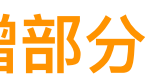

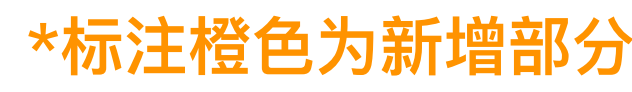

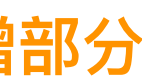

## ■glTF格式自检 (一) https://gltf-viewer.donmccurdy.com/ https://pissang.github.io/clay-viewer/editor/ glTF格式文件检查, 将输出的xxx\_out文件夹拖入Viewer检查 注意:效果不以网页为准,网页只是检测模型完整度和动画,最终效果以引擎为准

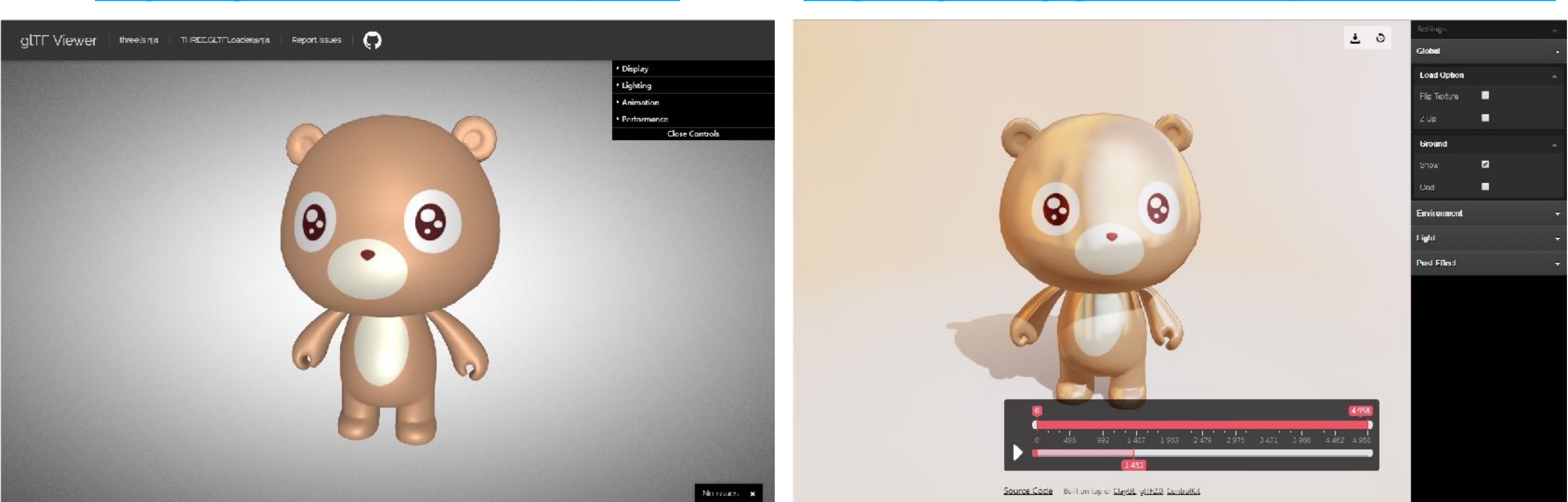

**glTF Viewer Clay Viewer**

## **gltf模型格式⽀持范围情况**

## **属性 ⽀持情况**

WEIGHTS\_0 (不支持TEXCOORD\_1多uv坐标, COLOR\_0)

Emissive(注意:若用IBL光照只支持5张贴图,低端android机型只支持8张贴图,而光照需要3张)

esh\_compression, KHR\_texture\_transform, MSFT\_lod, MSFT\_texture\_dds,

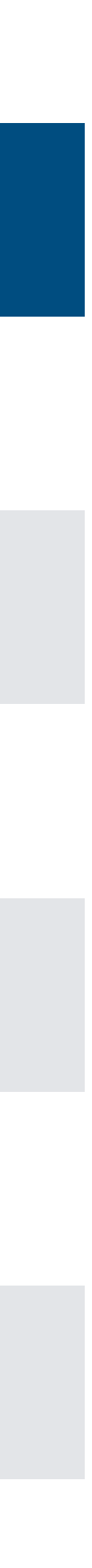

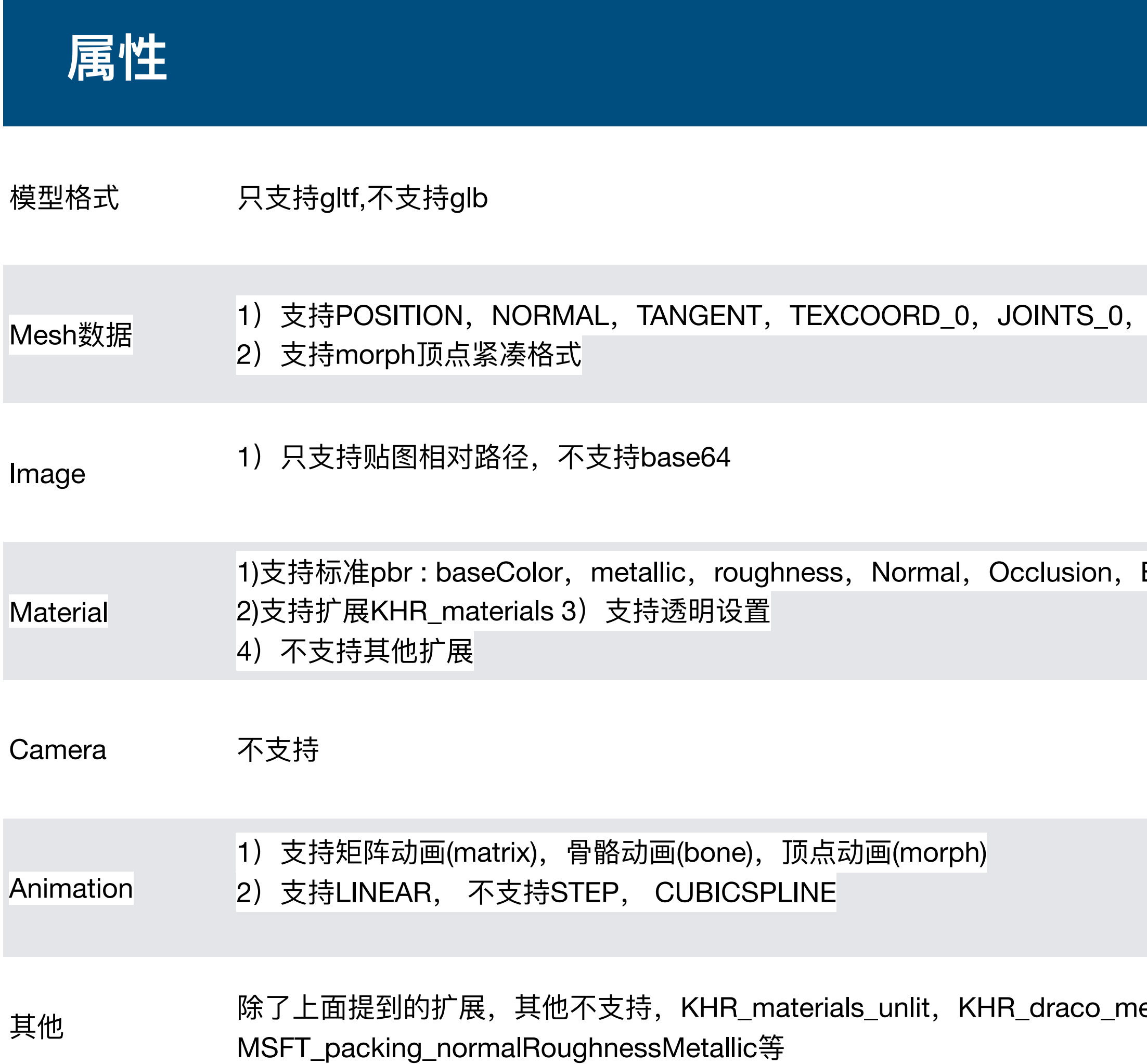

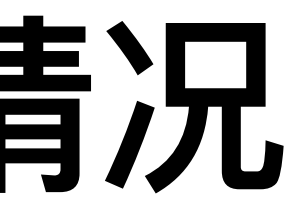